## **7. Вторичные продажи**

G)

**В разделе описывается управление продажами дистрибьюторов в конфигурации «Агент Плюс: Управление дистрибуцией».**

Специализированное решение **«Агент Плюс: Управление дистрибуцией»** предоставляет возможность для производителей и поставщиков получать различные данные из учетных систем 1С дистрибьюторов:

Информация об оборотах продаж [Дистрибьютора п](https://agentplus.tech/pages/viewpage.action?pageId=47645148)редоставляется [Поставщику](https://agentplus.tech/pages/viewpage.action?pageId=47645148) в виде следующих документов:

- **Реализация товаров**
- **Возврат товаров от клиентов**
- **Корректировка реализации (с версии 1.10.0.0)**

При выгрузке данных от [Дистрибьютора](https://agentplus.tech/pages/viewpage.action?pageId=47645148) с помощью обработки [«Выгрузка данных для поставщика»](https://agentplus.tech/pages/viewpage.action?pageId=8586002) имеет значение выбранный [формат обмена данными](https://agentplus.tech/pages/viewpage.action?pageId=8586087).

При выгрузке данных по продажам товаров [Поставщика п](https://agentplus.tech/pages/viewpage.action?pageId=47645148)рименяется фильтр для списка позиций номенклатуры в документах.

Например, если в накладной было 10 позиций, но из них всего 3 относятся к товарам выбранного [Поставщика,](https://agentplus.tech/pages/viewpage.action?pageId=47645148) то в выгрузку попадут только продажи данных 3-х позиций.

Информация по остаткам товаров [Поставщика](https://agentplus.tech/pages/viewpage.action?pageId=47645148) на складе [Дистрибьютора](https://agentplus.tech/pages/viewpage.action?pageId=47645148) предоставляется [Поставщику](https://agentplus.tech/pages/viewpage.action?pageId=47645148) в виде отчета «Анализ [движений товаров у дистрибьютора»](https://agentplus.tech/pages/viewpage.action?pageId=8585601).

При выгрузке данных от [Дистрибьютора](https://agentplus.tech/pages/viewpage.action?pageId=47645148) с помощью обработки [«Выгрузка данных для поставщика»](https://agentplus.tech/pages/viewpage.action?pageId=8586002) имеет значение выбранный [формат обмена данными](https://agentplus.tech/pages/viewpage.action?pageId=8586084).

При выгрузке данных по продажам товаров [Поставщика д](https://agentplus.tech/pages/viewpage.action?pageId=47645148)оступно применить фильтры:

- **период**
- **номенклатура (поставщика)**
- **склад**

Выгрузка данных по остаткам [Дистрибьютора](https://agentplus.tech/pages/viewpage.action?pageId=47645148) в разрезе складов может быть произведена после специальной настройки в модуле обмена и/или в обработке, который предоставляется Дистрибьютору.

Информация по оплатам конечных клиентов [Дистрибьютора](https://agentplus.tech/pages/viewpage.action?pageId=47645148) при продаже товаров [Поставщика](https://agentplus.tech/pages/viewpage.action?pageId=47645148) предоставляется в виде документа [«Приходный кассовый ордер»](https://agentplus.tech/pages/viewpage.action?pageId=67732728).

При выгрузке данных по оплатам учитываются как наличный, так и безналичный расчет клиентов Дистрибьютора.

Дифференциация оплат по задолженности клиентов возможна только в том случае, когда филиал/дистрибьютор 0 ведет раздельный учет по взаиморасчетам с клиентами в разрезе товаров поставщиков. К примеру, дистрибьютор производит отгрузки в одну и ту же торговую точку по отдельным накладным с группировкой по поставщикам для предоставления дальнейшей отчетности по оплатам товара каждого поставщика отдельно.

**В** разделе [«Данные дистрибьюторов»](https://agentplus.tech/pages/viewpage.action?pageId=51183956) можно ознакомится с полным перечнем данных по вторичным продажам, которые загружаются из учетных систем дистрибьюторов с помощью обработки [«Загрузка данных от дистрибьюторов».](https://agentplus.tech/pages/viewpage.action?pageId=21594444)

Если не используется [сервис «Т-Обмен»,](https://agentplus.tech/pages/viewpage.action?pageId=8585911) то в УД необходимо зарегистрировать в справочнике [«Подразделения и](https://agentplus.tech/pages/viewpage.action?pageId=56134493)  [дистрибьюторы»](https://agentplus.tech/pages/viewpage.action?pageId=56134493) данные дистрибьютора, чтобы предоставить **«Код дистрибьютора»** (присваивается автоматически после записи элемента в УД и необходим Дистрибьютору для [выгрузки данных Поставщику\)](https://agentplus.tech/pages/viewpage.action?pageId=8586002).

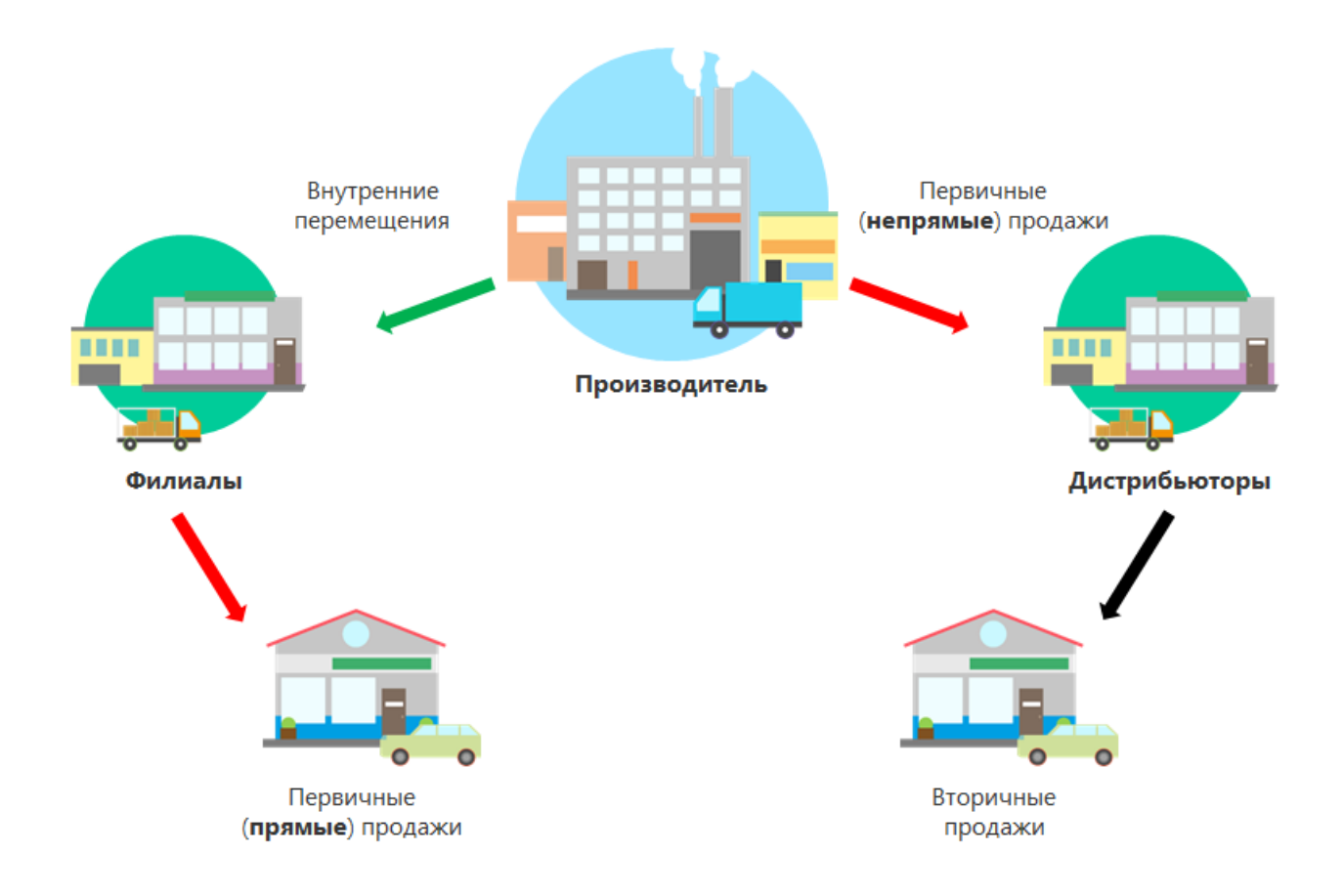

## **Связанные страницы**

- [7.1. Управление продажами дистрибьюторов](https://agentplus.tech/pages/viewpage.action?pageId=82280487)
- [7.2. Загрузка данных от дистрибьюторов](https://agentplus.tech/pages/viewpage.action?pageId=21594444)
- [7.3. Сопоставление и исправление объектов](https://agentplus.tech/pages/viewpage.action?pageId=28476701)
- [7.4. Описание формата обмена данными](https://agentplus.tech/pages/viewpage.action?pageId=8586078)
- [7.5. Удаление данных дистрибьютора](https://agentplus.tech/pages/viewpage.action?pageId=41156619)